# ALCATEL

Versat $\mathcal{S}\subset \mathcal{S}$ 50 voice/Versatis  $\mathcal{C}$  650 voice DuolTrio

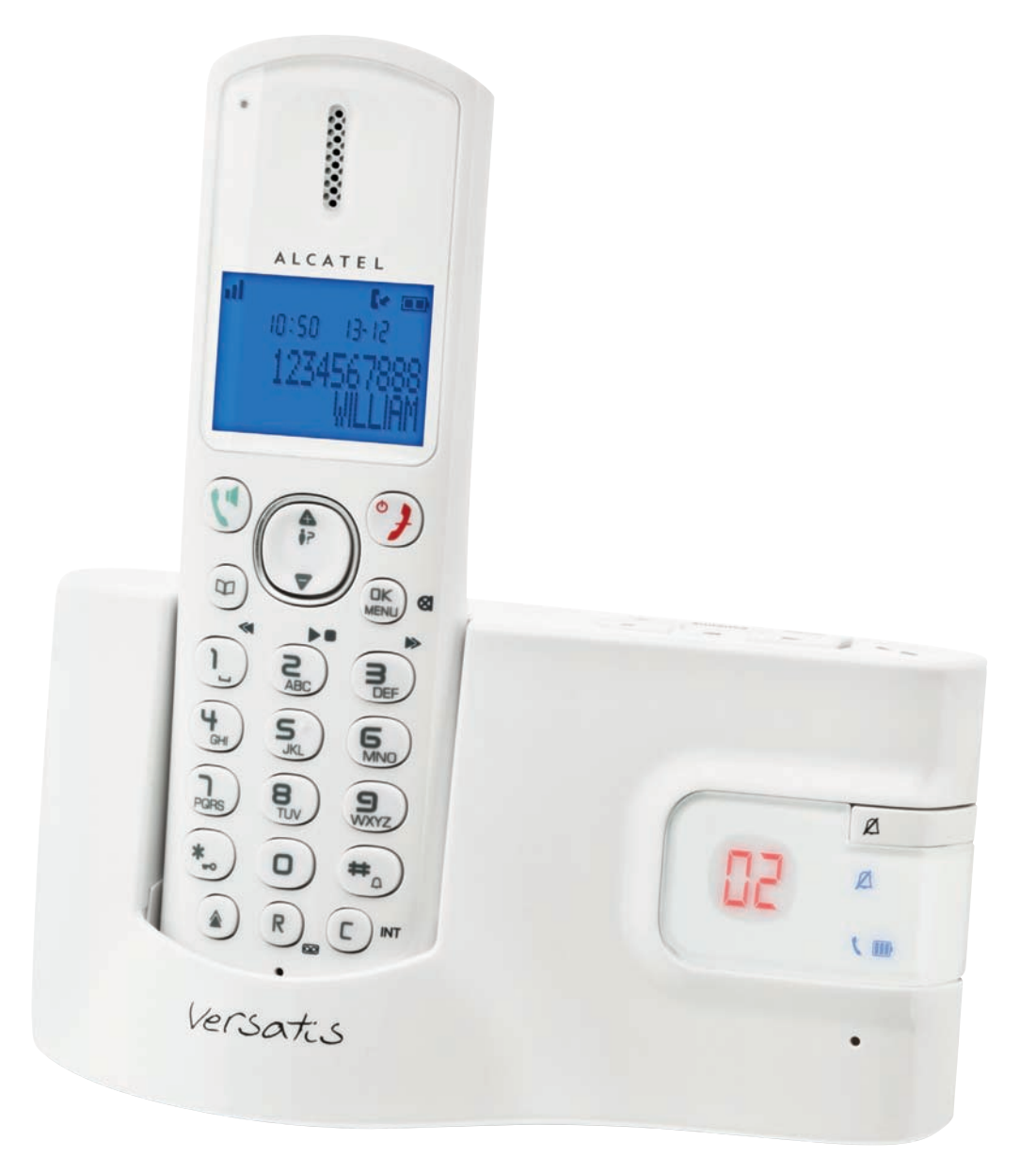

# **Guide d'utilisation**

### **Versatis C650 voice** :

L'emballage contient les éléments suivants :

- la base,
- le combiné,
- le cordon de ligne,
- l'alimentation électrique,
- la trappe batterie,
- les batteries,
- le guide d'utilisation.

### **Versatis C650 voice duo/trio** :

- le(s) combiné(s) supplémentaire(s),
- le(s) chargeur(s),
- les batteries,
- la (les) trappe(s) batteries.

Pour connaître l'essentiel de votre téléphone **Versatis C650 voice**, nous vous recommandons de **lire attentivement** ce guide et, avant utilisation, les consignes de sécurité. Nous vous invitons également à communiquer et partager les avertissements détaillés dans ce guide avec l'ensemble de votre famille et notamment vos enfants.

Il est rappelé aux parents et personnes en charge de très jeunes enfants qu'ils doivent veiller d'une façon générale à ce que les enfants ne portent pas à la bouche des objets métalliques, des pièces ou éléments plastiques, hors ceux à usage alimentaire.

# Versatis  $C$  650 voice versatis  $C$  650 voice Duollino

**Les touches du combiné**

### **Touches de la base et indicateurs lumineux**

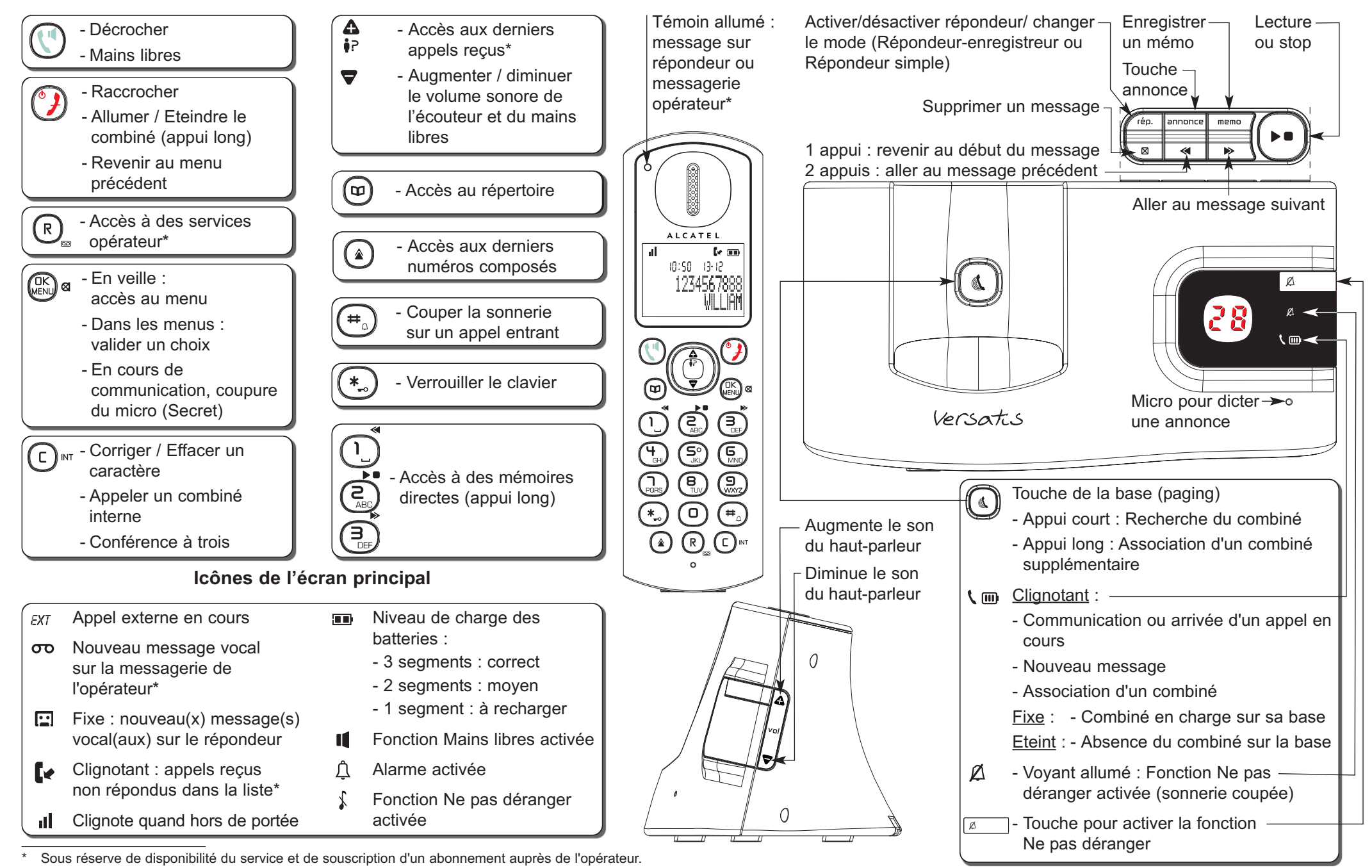

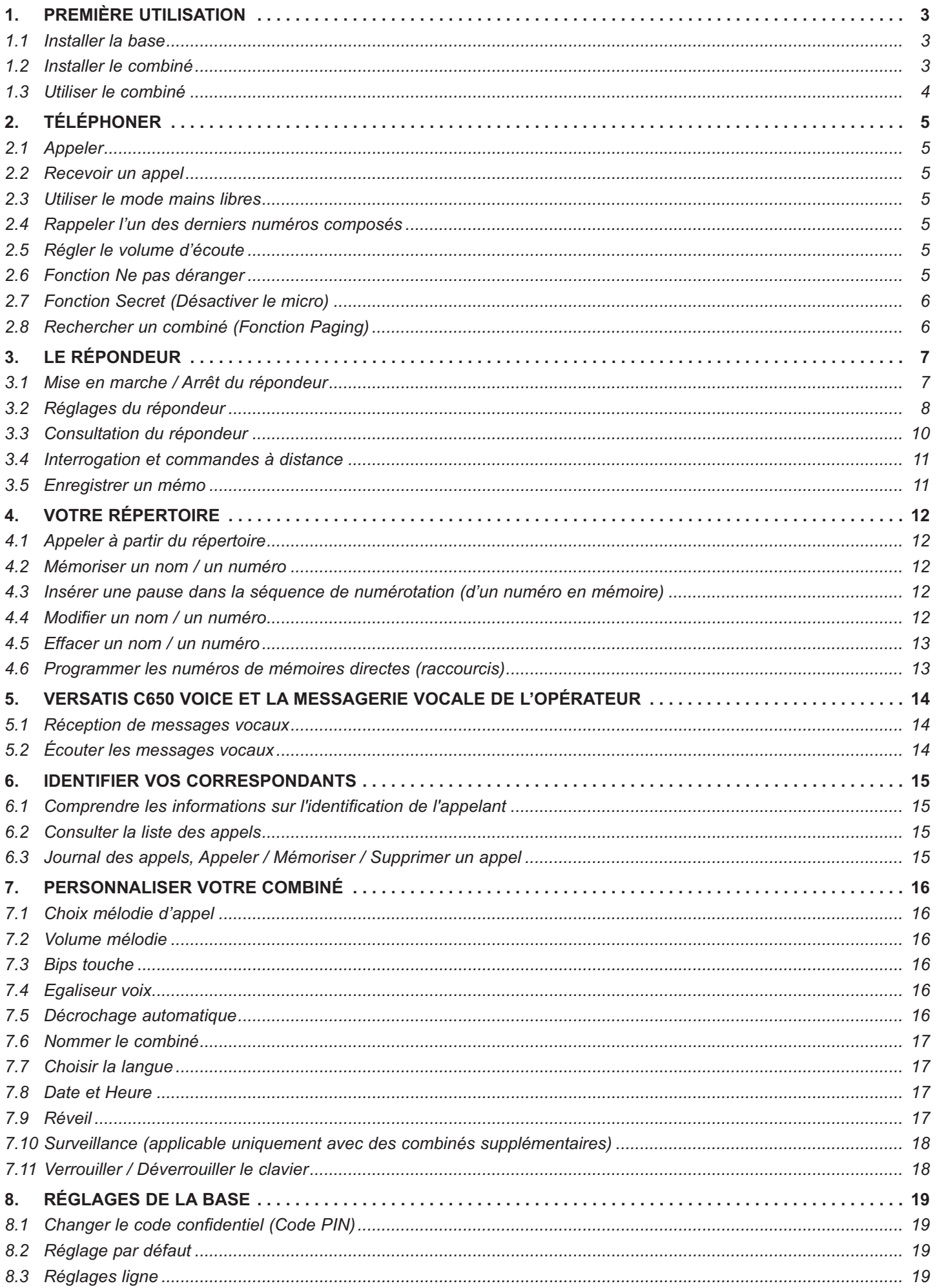

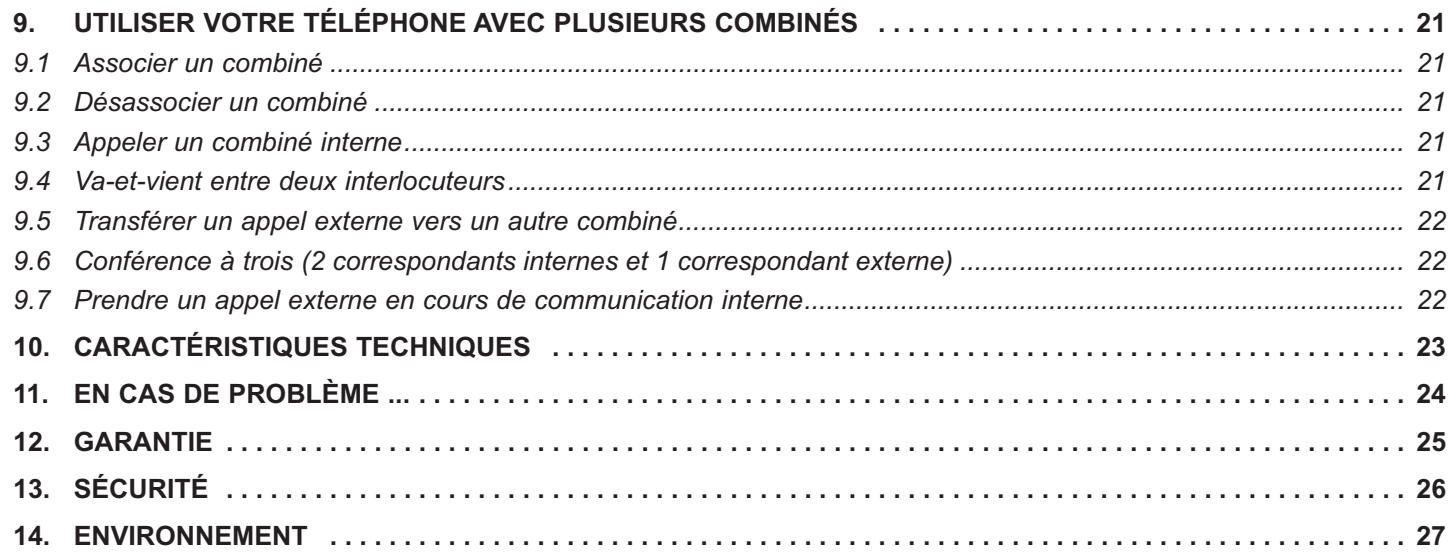

### **1. PREMIÈRE UTILISATION**

Votre téléphone sans fil est un équipement agréé à la norme DECT™\*, destiné à émettre et à recevoir des communications téléphoniques.

Le téléphone **Versatis C650 voice** a été conçu et fabriqué pour être raccordé au réseau de télécommunications public français.

Ce téléphone nécessite une alimentation électrique pour fonctionner.

### *1.1 INSTALLER LA BASE*

#### *1.1.1 Précautions d'emploi*

Comme pour toute liaison radio, la qualité de vos communications dépend de la position de la base, du combiné et de son environnement.

Votre téléphone sans fil DECT doit être placé à l'écart de toute zone de chaleur excessive (radiateurs, soleil...) et protégé des vibrations et de la poussière. Attention, ne mettez jamais votre téléphone en contact avec de l'eau ou d'autres liquides ou aérosols.

Pour limiter les risques d'interférences et favoriser la qualité de la réception, évitez en particulier d'installer la base à proximité immédiate : d'une fenêtre, d'une masse métallique, d'une surface en béton armé, d'une télévision, d'une chaîne Hi-Fi, d'un minitel, d'une lampe halogène, d'un tube fluorescent, d'une centrale d'alarme, d'un four à micro-ondes, de plaques chauffantes halogène, d'un ordinateur, etc. Si vous utilisez votre téléphone sur une ligne munie d'un modem ADSL, n'oubliez pas d'utiliser un filtre ADSL.

Pour nettoyer votre poste, utilisez un chiffon antistatique légèrement humecté d'eau.

**!** *Pour une meilleure qualité d'écoute, retirer le(s) film(s) protecteur(s) recouvrant l'afficheur et l'écouteur du (des) combiné(s).*

#### *1.1.2 Raccorder la base*

- Connecter le cordon téléphonique et l'alimentation électrique comme indiqué sous la base.
- Brancher la prise téléphonique dans la fiche murale.
- Connecter l'adaptateur secteur à une prise électrique 100/230 V / 50 Hz.
- La base émet un bip de confirmation quelques secondes plus tard.

### *1.2 INSTALLER LE COMBINÉ*

### *Mise en place de la batterie et première charge*

Lorsque la base est raccordée, insérer les batteries dans la trappe arrière du combiné, en respectant le sens de polarité des batteries.

- Poser le combiné sur la base. Le voyant lumineux  $\zeta$  in bleu de la base s'allume.
	- 4L'icône de charge de la batterie du téléphone s'active.

Avant la première utilisation, nous vous conseillons de laisser le téléphone en charge sur la base pendant 24 heures, afin d'optimiser les performances et la durée de vie des batteries.

Vérifier que le combiné soit bien associé à la base  $\mathbf{I}$  (icône fixe) et prendre la ligne

La tonalité confirme que le téléphone **Versatis C650 voice** fonctionne (en cas de problème, voir chapitre 11).

**!** *Lorsque le téléphone est en veille, appuyer sur une touche pour activer le combiné.*

*Si vous retirez et remettez les batteries, le combiné ne redémarre qu'une fois posé sur la base ou son chargeur.*

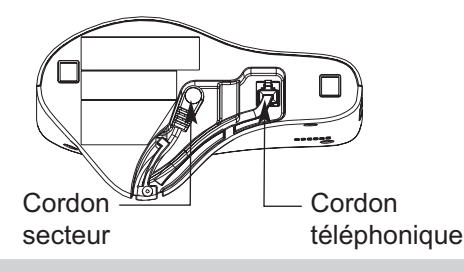

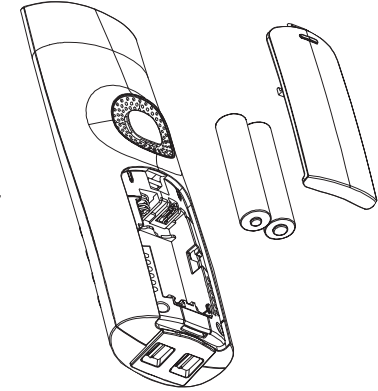

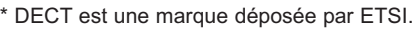

**!** *Utiliser uniquement des batteries rechargeables de caractéristiques identiques à celles fournies avec le produit.*

*L'utilisation de piles non rechargeables ou non-conformes aux modèles préconisés risque d'endommager votre produit et est dangereuse pour la santé des personnes (se référer au chapitre 10 "Caractéristiques techniques").*

*En cas de non-respect de cette recommandation, la responsabilité du constructeur ne pourra être engagée. Les batteries peuvent se fendre ou couler si elles sont mal insérées, ouvertes ou exposées à la chaleur. Ne pas jeter les batteries dans un feu : risque d'explosion.*

### *1.3 UTILISER LE COMBINÉ*

### *1.3.1 Naviguer dans les menus*

Vous pouvez facilement régler et personnaliser votre téléphone sans fil grâce à son menu déroulant :

- Pour accéder au menu, appuyer sur la touche du menu (un) a.
- Appuyer sur les touches 4 ou ▼ pour dérouler les choix et atteindre votre sélection.
- Pour valider, appuyer sur  $\binom{OK}{MEN}$  a.
- Pour revenir au menu précédent, appuyer sur  $({}^{\circ}\textbf{)}$ .

### *1.3.2 Marche/Arrêt du combiné*

### *Pour éteindre votre combiné :*

- Appuyer sur  $\binom{6}{7}$  (appui long).
	- 4L'écran est éteint. Vous ne pouvez pas appeler. Le combiné ne sonnera pas ni la base si vous avez un appel, seul le témoin lumineux de la base \ m clignotera.

### *Pour réactiver le combiné :*

• Appuyer sur (appui long) ou poser le combiné sur sa base.

### **2. TÉLÉPHONER**

### *2.1 APPELER*

#### *Numérotation directe :*

• Appuyer sur puis composer le numéro à appeler.

#### *Pré-numérotation :*

- Composer le numéro, puis appuyer sur  $(\P)$ .
- Pour raccrocher en fin de communication, appuyer sur  $({}^{\circ}\textbf{1}).$

### *2.2 RECEVOIR UN APPEL*

Lorsque le téléphone sonne, prendre le combiné et appuyer sur  $(\mathbb{C}^n)$ 

- Pour raccrocher en fin de communication, appuyer sur  $({}^{\circ}\textbf{1}).$
- $-$  OU  $-$
- Si le mode décrochage automatique est activé, retirer le combiné de sa base pour prendre immédiatement l'appel.

**Nota :** Régler le volume du combiné en appuyant sur **△** ou sur ▼ pendant un appel.

### *2.3 UTILISER LE MODE MAINS LIBRES*

**Nota :** Si vous utilisez le mode mains libres, restez à proximité du combiné afin que votre correspondant puisse vous entendre.

Pour activer le mode mains libres, appuyer sur (

Pour désactiver le mode mains libres, appuyer de nouveau sur (

Pour régler le volume du mains libres, utiliser  $\triangle$  ou  $\nabla$ .

### *2.4 RAPPELER L'UN DES DERNIERS NUMÉROS COMPOSÉS*

Les 5 derniers numéros composés sur votre téléphone sont mémorisés.

Pour rappeler un correspondant :

- Appuyer sur  $(*)$ , puis utiliser  $\triangle$  ou  $\nabla$  pour sélectionner le numéro à rappeler.
- Appuyer sur pour lancer l'appel.

### *2.5 RÉGLER LE VOLUME D'ÉCOUTE*

En cours de conversation, vous pouvez régler le volume dans le combiné avec les touches  $\triangle$  et  $\nabla$  : 5 niveaux sont possibles.

### *2.6 FONCTION NE PAS DÉRANGER*

Cette fonction permet de désactiver la sonnerie du combiné en appuyant sur  $\alpha$  sur la base, et ce même si le volume de la sonnerie du ou des combiné(s) a été préréglé.

- En mode veille, appuyer sur  $\alpha$  | sur la base.
- L'indicateur lumineux en dessous de la touche  $\vert z \vert$  s'allume (bleu) et l'écran du combiné indique  $\mathcal{L}$
- Pour désactiver, appuyer de nouveau sur  $\alpha$  |.
- **Nota :** Vous pouvez appuyer sur  $\boxed{a}$  pour activer immédiatement la fonction, et ce même pendant l'arrivée d'un appel entrant.

### *2.7 FONCTION SECRET (DÉSACTIVER LE MICRO)*

Pour mettre un correspondant en attente sans qu'il entende la conversation en cours.

- **•** Appuyer sur  $\left(\mathbb{R}^N\right)$  e pendant la communication. L'écran du combiné indique **MICRO COUPÉ**.
- Appuyer sur  $\binom{OK}{M}$  a pour annuler et reprendre la conversation téléphonique.

### *2.8 RECHERCHER UN COMBINÉ (FONCTION PAGING)*

Vous ne savez plus où vous avez laissé votre (vos) combiné(s) ?

- Appuyer sur la touche  $\left[\!\left[ \begin{array}{c} 0 \\ \end{array} \right]\!\right]$  de la base.
	- Les combinés associés à la base vont sonner pendant 30 secondes.
	- 4L'indicateur lumineux de prise de ligne de la base clignote.
- Appuyer sur  $(\mathscr{I})$  pour arrêter la sonnerie ou appuyer à nouveau sur la touche  $(\mathscr{I})$  de la base.

### **3. LE RÉPONDEUR**

L'accès au répondeur se fait par les touches situées sur la base ou par le combiné. L'écoute des messages se fait par le haut-parleur de cette base ainsi que par le combiné.

Les fonctions du répondeur :

- 23 minutes d'enregistrement (durée maximale d'un message : 3 minutes)
- Filtrage d'appel
- 2 modes : Répondeur-enregistreur / Répondeur simple
- 2 annonces personnalisables (1 Répondeur-enregistreur, 1 Répondeur simple)
- 2 annonces pré-enregistrées (1 Répondeur-enregistreur, 1 Répondeur simple)
- Guide vocal
- Interrogation et commandes du répondeur à distance
- Enregistrement de mémo

### *3.1 MISE EN MARCHE / ARRÊT DU RÉPONDEUR*

#### *A partir de la base*

• Appuyer sur la touche *[épe]* autant de fois que nécessaire pour mettre en marche ou éteindre le répondeur jusqu'à ce qu'un message vocal confirme votre choix : "*Répondeur désactivé*" ou "*Mode Répondeur-enregistreur*" ou "*Mode Répondeur simple*".

Par défaut, le répondeur est en service et en mode Répondeur-enregistreur. Une annonce pré-enregistrée sera diffusée à vos correspondants, les invitant à laisser un message.

Pour personnaliser votre annonce, reportez-vous au paragraphe 3.2.4 "Enregistrer votre propre annonce".

Même si le répondeur est éteint, il se mettra automatiquement en service après 15 sonneries maximum, permettant ainsi son activation et son réglage à distance (voir paragraphe 3.4 "Interrogation et commandes à distance").

#### *A partir du combiné*

- **•** Entrer dans le menu en appuyant sur (uk) a puis sélectionner **REPONDEUR**.
- Valider avec  $\binom{OK}{MEN}$  a.
- Sélectionner **MODE REPONDEUR**.
- **•** Valider avec  $\left(\begin{smallmatrix} aK & b \\ cK & d \end{smallmatrix}\right)$  a puis choisir soit **REP/ENREGIST** ou **REP SIMPLE** ou **DESACTIVE**, et valider.

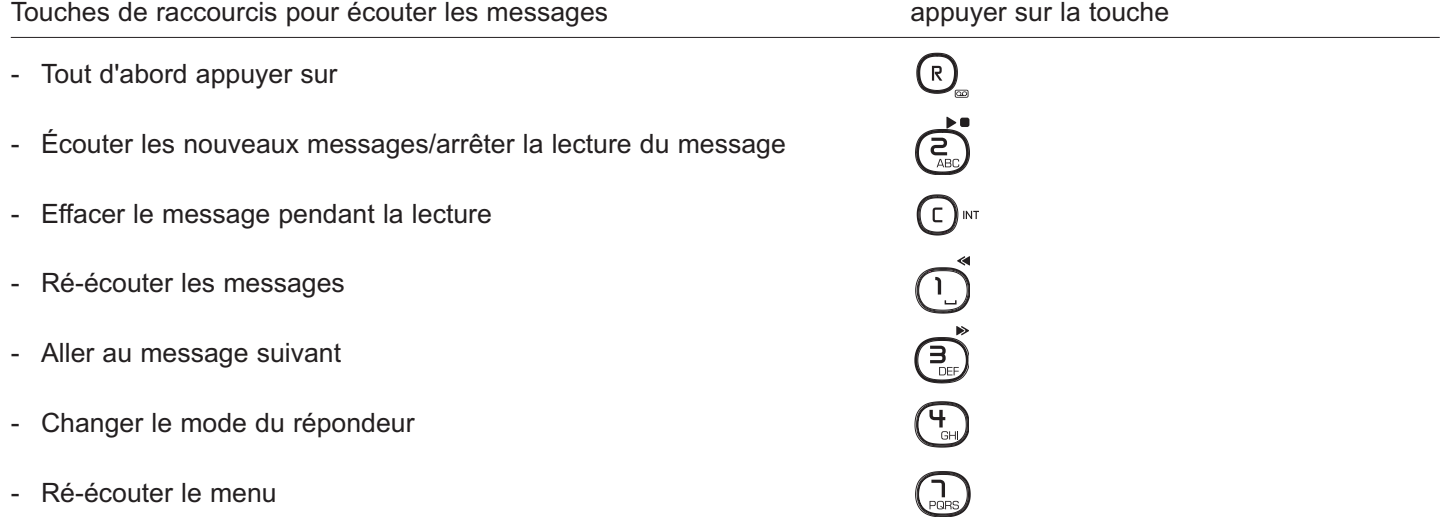

#### *3.1.1 Intercepter un appel*

Pour intercepter un appel alors que le répondeur s'est déjà mis en route, prenez tout simplement la ligne, le répondeur s'arrêtera aussitôt.

#### *3.1.2 Filtrage d'appels*

Cette fonction est utile lorsque vous ne souhaitez répondre qu'à certains appels.

#### *A partir de la base*

Régler le volume du haut-parleur de la base avec les touches  $\overline{q}$   $\overline{q}$   $\overline{p}$  de façon à entendre le message qui est en train d'être déposé sur votre répondeur.

Si vous souhaitez ne pas entendre le correspondant, mettre le volume sur 1.

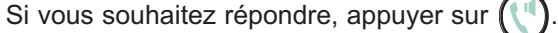

#### *A partir du combiné*

- Pendant le dépôt du message, appuyer sur  $(R)$  pour activer le filtrage.
	- 4**FILTRAGE** apparaît à l'écran.
- Pour parler à votre interlocuteur, appuyer sur  $(\P)$ .
- Pour désactiver le filtrage, appuyer sur  $(R)$ .

### *3.2 RÉGLAGES DU RÉPONDEUR*

#### *3.2.1 Régler le jour et l'heure*

Avant de diffuser un message, le répondeur annonce la date et l'heure du dépôt du message.

Après une coupure de courant, le jour et l'heure devront être reprogrammés. Tous les autres réglages ainsi que les messages seront quant à eux sauvegardés. Le compteur de messages clignote alternativement avec **CL**.

#### *A partir du combiné*

Voir paragraphe 7.8.

#### *3.2.2 Sélectionner le mode "Répondeur-enregistreur" ou "Répondeur simple"*

Le mode Répondeur-enregistreur permet à vos correspondants de laisser un message, le mode Répondeur simple les informe de votre absence mais sans possibilité de déposer un message. En cas de mémoire saturée (trop de messages), le mode Répondeur simple est automatiquement activé.

#### *A partir du combiné*

#### **Mode Répondeur-enregistreur :**

**•** Pour sélectionner le mode de réponse, entrer dans le menu en appuyant sur la touche (ERNL) a puis sélectionner **REPONDEUR**, choisir **MODE REPONDEUR** puis **REP/ENREGIST** et valider avec  $\left(\begin{smallmatrix} C & C \\ E & E \end{smallmatrix}\right)$  a.

**Mode Répondeur simple :**

• Pour activer le mode Répondeur simple, entrer dans le menu en appuyant sur la touche (RENL) a puis sélectionner **REPONDEUR, choisir MODE REPONDEUR** puis REP SIMPLE et valider avec  $\binom{CK}{n}$  a.

#### *A partir de la base*

#### **Mode Répondeur-enregistreur :**

- Appuyer sur  $\boxed{\phantom{a}^{6p}}$  autant de fois que nécessaire pour sélectionner ce mode.
- Le guide vocal vous avertit : "Mode Répondeur-enregistreur".

### **Mode Répondeur simple :**

- Appuyer sur  $\boxed{\phantom{a}^{6p}}$  autant de fois que nécessaire pour sélectionner ce mode.
- Le guide vocal vous avertit : "Mode Répondeur simple".

#### *3.2.3 Consulter l'annonce en service*

#### *A partir de la base*

- Appuyer sur la touche **annonce**.
	- 4L'annonce est diffusée sur le haut-parleur de la base selon le mode activé.

#### *3.2.4 Enregistrer votre propre annonce*

Pour une meilleure qualité d'annonce, parler près du micro de la base, lors de l'enregistrement.

#### *A partir de la base*

Après avoir sélectionné le mode Répondeur simple ou Répondeur-enregistreur, maintenir appuyée la touche sannonce pendant l'enregistrement de votre annonce.

#### *Revenir à l'annonce pré-enregistrée*

#### *A partir de la base*

#### **Revenir à l'annonce pré-enregistrée du mode Répondeur-enregistreur / Répondeur simple :**

- Appuyer sur la touche **annonce**, l'annonce est diffusée.
- Pendant l'écoute de l'annonce, appuyer sur  $\boxed{\bullet}$  pour effacer l'annonce en cours.

#### *3.2.5 Régler le nombre de sonneries*

Lorsqu'il est en service, le répondeur se déclenche après un nombre de sonneries défini entre 3 et 6.

Le réglage par défaut est de 3 sonneries.

- **Note :** Si vous êtes abonné à la messagerie vocale d'un opérateur, il est important de vérifier que le nombre de sonneries du répondeur de votre **Versatis C650 voice** soit ajusté à une valeur inférieure à celle de votre messagerie vocale opérateur. Ceci permettra à votre répondeur de prendre le message avant la messagerie opérateur.
- **Entrer dans le menu en appuyant sur (sk) a puis sélectionner REPONDEUR.**
- Sélectionner **NB SONNERIES** et valider.
- Sélectionner le nombre de sonneries souhaité et valider.

La fonction Economiseur de taxes permet, lors d'une interrogation à distance, de déclencher le répondeur après 3 sonneries s'il y a des messages et après 6 sonneries s'il n'y a pas de messages.

#### *Pour activer le mode "Economiseur de taxes"*

#### *A partir du combiné*

- **•** Entrer dans le menu en appuyant sur (sk) a puis sélectionner **REPONDEUR**.
- Sélectionner **NB SONNERIES**.
- **Choisir ECONOMISEUR** avec le navigateur et valider avec  $\binom{OK}{MENW}$  a.
	- ▶ L'économiseur de taxes est activé.
- Pour le désactiver, procéder de la même manière.

### *3.3 CONSULTATION DU RÉPONDEUR*

#### *3.3.1 Ecouter vos messages*

#### *A partir de la base*

L'écran de la base clignote et indique le nombre de nouveaux messages déposés et un bip est émis à alternance régulière (pour désactiver le bip "nouveau message" voir § 3.3.2).

- Faire un appui court sur  $[ \rightarrow \bullet ]$  pour écouter les messages.
	- 4Les nouveaux messages sont diffusés (pas les anciens).

#### Pendant l'écoute d'un message :

- Appuyer sur **pour l'effacer** (appui court).
- Appuyer sur  $\left( \frac{1}{\sqrt{2}} \right)$  pour régler le volume du haut-parleur de la base.
- $\bullet$  Appuyer sur  $\bullet$   $\bullet$  ] pour l'arrêter.
- Appuyer sur  $\boxed{\bullet}$  pour revenir au début du message en cours.
- Appuyer deux fois sur <u>«</u> pour revenir au message précédent.
- Appuyer sur **DET** pour passer au message suivant.
- Appuyer sur ▶■ pour arrêter la lecture du message.

### *A partir du combiné*

- Appuyer sur  $(R)$  puis sur  $(\epsilon)$ .
- A la fin des nouveaux messages, réappuyer sur  $\left(\frac{a}{n}\right)$  pour écouter tous les messages (anciens et nouveaux).

#### *En cours de lecture*

- Vous pouvez stopper la lecture en appuyant sur la touche  $(\xi)$ .
- Vous pouvez également effacer le message en cours de lecture en appuyant sur  $(c)$ <sup>nr.</sup>

### *3.3.2 Désactiver le bip nouveau message*

#### *A partir du combiné*

- **Entrer dans le menu en appuyant sur (REN)** on puis sélectionner **REPONDEUR** et valider.
- Sélectionner **ALERTE MESSAGE** et valider.
- Sélectionner **DÉS** et valider.

#### *3.3.3 Effacer les messages*

#### *A partir de la base*

- Appuyer sur  $\sqrt{\alpha}$  à la fin du message.
- Si vous souhaitez supprimer tous les messages, attendez la lecture de tous les messages puis faites un appui long sur  $\boxed{\mathbf{a}}$ .

### *A partir du combiné*

• Appuyer sur  $( c )<sub>m</sub>$  pendant la diffusion d'un message.

### *3.3.4 Mémoire pleine*

Le répondeur a une capacité de 23 minutes d'enregistrement. Lorsque la mémoire est pleine, le combiné indique **MEM. PLEINE**. Le répondeur simple est alors automatiquement activé. Il vous faut effacer des messages pour recouvrer de la mémoire disponible.

### *3.4 INTERROGATION ET COMMANDES À DISTANCE*

Lorsque vous vous absentez, vous pouvez interroger et régler votre répondeur à partir d'un autre téléphone.

- · Composez votre numéro de téléphone.
- Pendant ou après la diffusion de l'annonce du répondeur, appuyez sur la touche (\*), puis composez votre code secret à 3 chiffres (123 par défaut, voir ci-après pour connaître et modifier votre code secret).

#### **!** *Si vous composez un mauvais code 3 fois consécutives, le répondeur raccroche.*

4Les nouveaux messages sont diffusés d'abord.

Le guide vocal suivant est diffusé dans le combiné.

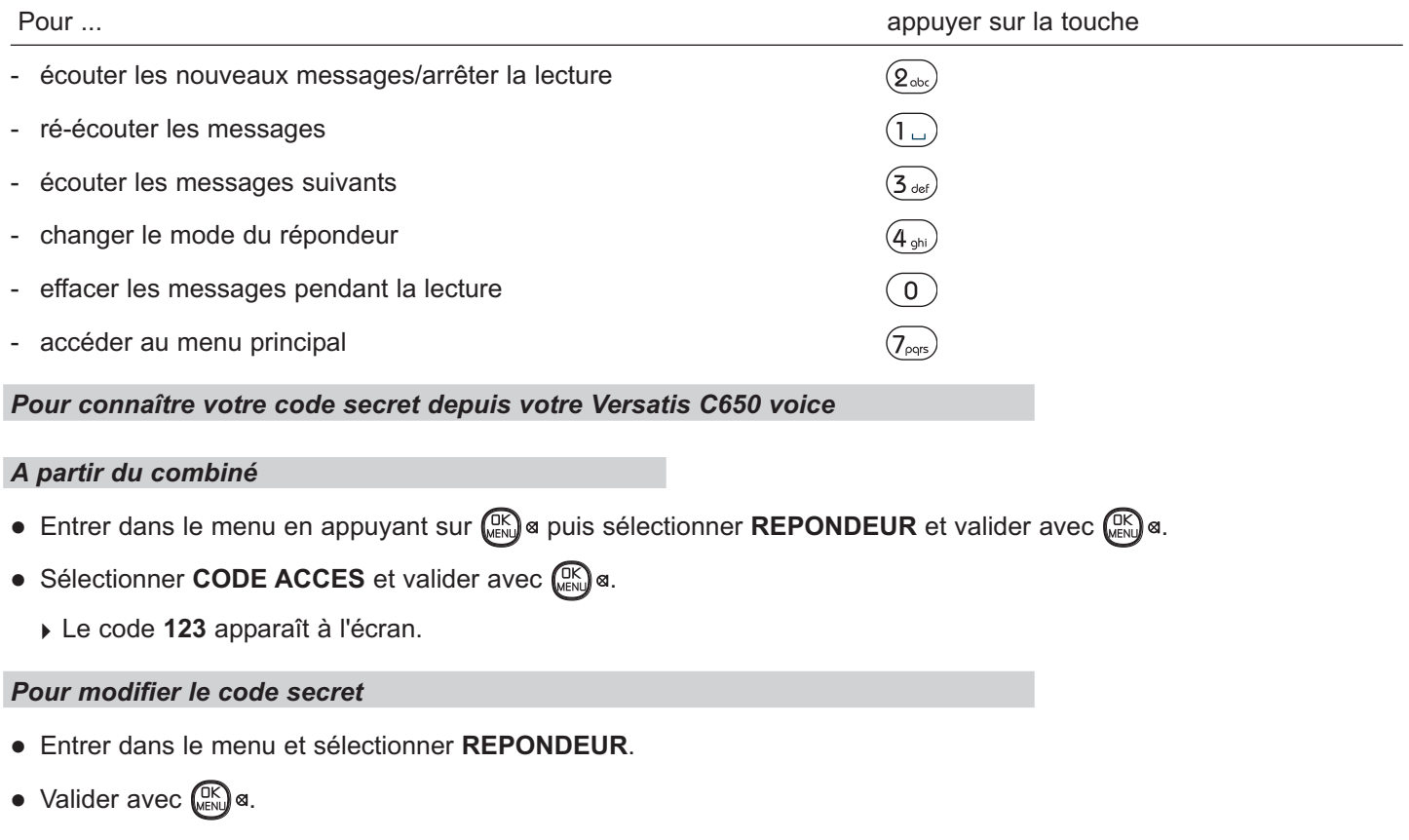

- Sélectionner **CODE ACCES** et valider.
- Changer le code (à 3 chiffres) à l'aide du clavier numérique et terminer par  $\binom{2K}{k}$ s.

### *3.5 ENREGISTRER UN MÉMO*

Le mémo est un message que vous enregistrez et que vos proches peuvent écouter en rentrant ou en interrogeant votre répondeur à distance.

#### *A partir de la base*

- Maintenir appuyée la touche memo 7.
- Après la diffusion de l'annonce "Enregistrez le message", enregistrez votre mémo.
	- $\triangleright$  Maintenir la touche  $\lceil \frac{1}{2} \rceil$  enfoncée pendant l'enregistrement de votre mémo.
	- 4Une fois enregistré, votre mémo est diffusé sur le haut-parleur de la base.

### **4. VOTRE RÉPERTOIRE**

Chaque combiné peut contenir jusqu'à cinquante fiches dans son répertoire. Chaque fiche permet de mémoriser le nom et le numéro d'un correspondant.

### *4.1 APPELER À PARTIR DU RÉPERTOIRE*

- Appuyer sur  $\binom{OK}{M}$  a pour aller au menu principal.
- **.** Utiliser **△** ou ▼ pour sélectionner **REPERTOIRE**.
- Appuyer sur  $\binom{OK}{M}$  a pour accéder au sous-menu du répertoire.
- **.** Utiliser **△** ou ▼ pour sélectionner VOIR FICHES.
- Appuyer sur  $\binom{CK}{k}$  a pour confirmer, toutes les fiches apparaissent dans l'ordre alphabétique.
- Appuyer sur  $\triangle$  ou  $\nabla$  ou sur la première lettre du nom du correspondant à appeler pour voir sa fiche.
- Appuyer sur ( pour lancer l'appel.

### *4.2 MÉMORISER UN NOM / UN NUMÉRO*

- $\bullet$  Appuyer sur  $\mathbb{G}_{\text{max}}^{\text{max}}$  a et utiliser  $\spadesuit$  ou  $\heartsuit$  pour sélectionner **REPERTOIRE** et valider avec  $\mathbb{G}_{\text{max}}^{\text{max}}$  a.
- **.** Utiliser **△** ou ▼ pour sélectionner AJOUTER FICHE.
- **•** Appuyer sur  $\left(\begin{smallmatrix} 0 & K \\ k \end{smallmatrix}\right)$  on pour confirmer. L'écran indique **ENTREZ NOM**.
- Utiliser le clavier pour saisir un nom.

**Nota :** En cas d'erreur, appuyer sur  $\epsilon$ ) in pour effacer le ou les caractères erronés.

- **Appuyer de nouveau sur (RK) a pour sauvegarder. L'écran indique ENTREZ NUMÉRO.**
- Utiliser le clavier pour saisir le numéro de téléphone, et appuyer sur (RK) a pour confirmer.
- Utiliser **△** ou ▼ pour sélectionner une mélodie parmi les 10 proposées (un extrait de la mélodie est diffusé pendant la sélection).
- Appuyer sur (EK) a pour confirmer ; les fiches sont stockées par ordre alphabétique dans le répertoire.

### *4.3 INSÉRER UNE PAUSE DANS LA SÉQUENCE DE NUMÉROTATION (D'UN NUMÉRO EN MÉMOIRE)*

Appuyer 2 fois (rapidement) sur  $(*)$  sur le clavier du combiné pour insérer un délai dans la séquence de numérotation lorsqu'une pause est nécessaire pour attendre une tonalité d'invitation à numéroter (par exemple, après avoir composé le 9 pour une ligne externe, ou pour attendre une tonalité d'accès informatique). Chaque pause compte pour un chiffre dans la séquence de numérotation.

### *4.4 MODIFIER UN NOM / UN NUMÉRO*

- $\bullet$  Appuyer sur  $\binom{CK}{n}$ α, utiliser  $\spadesuit$  ou ▼ pour sélectionner **REPERTOIRE** et valider avec  $\binom{CK}{n}$ α.
- **.** Utiliser **△** ou ▼ pour sélectionner **MODIFIER FICHE.**
- Appuyer sur  $\binom{CK}{WEN}$  pour confirmer, les fiches apparaissent sur l'écran.
- Utiliser  $\triangle$  ou  $\nabla$  ou sur la première lettre du nom du correspondant recherché, appuyer sur (REN) a pour confirmer.
- L'écran indique **ENTREZ NOM**. Modifier le nom avec  $(c)$ <sup>n</sup> si nécessaire et valider avec  $(Q_{\text{max}})$  a.
- $\bullet$  L'écran indique ENTREZ NUMERO. Modifier le numéro avec ( ε )<sup>κτ</sup> si nécessaire, le retaper et valider avec (ﷺ) a.

### *4.5 EFFACER UN NOM / UN NUMÉRO*

- $\bullet$  Appuyer sur  $\binom{CK}{n}$ α, utiliser  $\spadesuit$  ou ▼ pour sélectionner **REPERTOIRE** et valider avec  $\binom{CK}{n}$ α.
- Utiliser **△** ou ♥ pour sélectionner EFFACER FICHE.
- Appuyer sur  $\binom{OK}{M}$  pour confirmer ; les fiches apparaissent sur l'écran.
- Utiliser **△** ou ▼ ou sur la première lettre du nom du correspondant recherché, appuyer sur ( c )<sup>kr</sup>. L'écran indique **EFFACER ?**.
- Appuyer sur  $\binom{OK}{MEN}$  a pour confirmer.
- Nota : Si vous ne voulez ni modifier ni effacer une fiche, appuyez sur (<sup>6</sup>), ou attendez une minute pour quitter automatiquement le menu.

### *4.6 PROGRAMMER LES NUMÉROS DE MÉMOIRES DIRECTES (RACCOURCIS)*

Vous pouvez programmer des numéros sur les touches  $\overbrace{(\cdot)}^n$ ,  $\overbrace{(\cdot)}^n$  et  $\overbrace{(\cdot)}^n$ • Entrer dans le menu en appuyant sur  $\binom{OK}{MENU}$  a.

- **Sélectionner OPTION NUM** et valider avec  $\binom{OK}{MENU}$  &
- **Sélectionner MEM DIRECTES** et valider avec  $\binom{OK}{MENU}$  a.
- **Sélectionner TOUCHE 1, TOUCHE 2 ou TOUCHE 3 et valider avec**  $\left(\begin{smallmatrix} &0K\\text{Wey}\end{smallmatrix}\right)$  **a.**
- Effacer le numéro qui s'affiche avec  $( c )_{\text{int.}}$
- Composer le numéro désiré et valider avec (<sup>OK</sup>) a.

### *Appeler les numéros de mémoires directes*

Appuyer pendant 2 secondes (appui long) sur la touche  $\bigodot^{\bullet}$ ,  $\bigodot^{\bullet}$  ou  $\bigodot^{\bullet}$  en fonction de la programmation effectuée.

### **5. VERSATIS C650 VOICE ET LA MESSAGERIE VOCALE DE L'OPÉRATEUR\***

Sur abonnement auprès de votre opérateur, vous pouvez faire suivre vos appels vers une boîte vocale lorsque vous êtes absent ou déjà en ligne. Sur l'écran, la présence d'un ou plusieurs messages est signalée. Pour en savoir plus, contactez votre opérateur.

### *5.1 RÉCEPTION DE MESSAGES VOCAUX*

Si vous avez reçu un message vocal, les témoins lumineux de la base et du combiné clignotent et l'icône  $\sigma$ o apparaît sur l'écran du combiné. L'icône disparaît après consultation de la messagerie vocale opérateur.

*Si cela ne se fait pas automatiquement :*

- Entrer dans le menu en appuyant sur  $(\mathbb{R}^{\mathbb{N}})$  a.
- **Sélectionner REGLAGE DEFAUT** et valider avec  $\binom{OK}{MEN}$  a.
- **Sélectionner MESSAGE VOCAL et valider avec (BK)** &
- **•** Sélectionner **OUI** et valider avec  $(\mathbb{C})$  a.

L'icône  $\sigma$ o disparaît, la led du combiné  $\circ$  s'éteint ainsi que le voyant de la base.

**Nota :** Si vous avez une version duo ou trio, sur les autres combinés l'icône reste affichée sur l'écran. Procédez de la même manière sur chaque combiné pour la faire disparaître.

### *5.2 ÉCOUTER LES MESSAGES VOCAUX*

Lors de la réception de nouveaux messages, pour joindre votre messagerie vocale :

- Composer le numéro de votre messagerie vocale fourni par votre opérateur.
- Appuyer sur  $(\P)$ .

<sup>\*</sup> Sous réserve d'abonnement au service d'identification de l'appelant et de disponibilité technique du service.

### **6. IDENTIFIER VOS CORRESPONDANTS\***

### *6.1 COMPRENDRE LES INFORMATIONS SUR L'IDENTIFICATION DE L'APPELANT*

Sur abonnement auprès de votre opérateur au service "Identification de l'appelant" et si le réseau transmet ces renseignements, le nom ou le numéro de votre correspondant s'affichera sur l'écran comme indiqué ci-après.

Le journal mémorise également les numéros, la date et l'heure relatifs aux derniers appels reçus.

Durant l'appel, les messages suivants, provenant du réseau, s'affichent à l'écran :

- le nom et le numéro de l'appelant si le numéro de l'appelant est mémorisé dans le répertoire ou transmis par le réseau,
- le numéro de l'appelant si celui-ci ne figure pas dans le répertoire,
- **PRIVE** si le correspondant appelle en secret d'appel,
- **INDISPONIBLE** si le nom ou le numéro ne peut être transmis par le réseau.

### *6.2 CONSULTER LA LISTE DES APPELS*

Si le journal contient de nouveaux appels, l'icône le s'affiche à l'écran.

- $\bullet$  Appuyer sur  $\spadesuit$ .
- Consulter le journal avec les touches  $\triangle$  et  $\nabla$ .
- Appuyer sur  $\binom{6}{7}$  pour sortir du journal.

### *6.3 JOURNAL DES APPELS, APPELER / MÉMORISER / SUPPRIMER UN APPEL*

#### *6.3.1 Appeler à partir du journal des appels reçus*

- $\bullet$  Appuyer sur  $\spadesuit$  ou  $\blacktriangledown$  pour sélectionner le correspondant à appeler.
- Appuyer sur ((1) pour lancer l'appel.

### *6.3.2 Mémoriser un numéro du journal dans le répertoire*

- Vous êtes sur le numéro à enregistrer.
- Appuyer sur  $(\omega)$  pour afficher **ENTREZ NOM**, valider le nom ou le taper et valider avec  $(\alpha_N)$  s.
- Enregistrer le numéro en validant avec (BK) a.

**• Choisir la mélodie à assigner au contact à l'aide du navigateur et valider avec (RK) a.** 

### *6.3.3 Effacer une fiche du journal des appels reçus*

- Vous êtes sur le numéro à effacer.
- Appuyer sur ( c )<sup>kr</sup>. L'écran indique **EFFACER L'APPEL RECU ?**.

**Nota :** Appuyer sur  $\binom{6}{7}$  pour revenir à l'affichage précédent sans effacer de fiche du journal des appels.

• Appuyer sur  $(c)$ <sup>NT</sup> pour effacer la fiche affichée.

### *6.3.4 Effacer toutes les fiches du journal des appels reçus*

- $\bullet$  Utiliser  $\spadesuit$  ou  $\blacktriangledown$  pour afficher n'importe quelle fiche du journal des appels.
- Appuyer sur ( c )<sup>\*\*</sup> et maintenir cette touche enfoncée jusqu'à ce que l'écran indique **EFFACER TOUT ?**.

Nota : Appuyer sur  $\binom{6}{7}$  pour revenir à l'affichage précédent sans effacer toutes les fiches du journal des appels.

• Appuyer sur  $\mathbb{C}$ <sup>M</sup> pour effacer toutes les fiches du journal des appels (excepté les notifications de la messagerie vocale de l'opérateur).

<sup>\*</sup> Sous réserve d'abonnement et de disponibilité du service.

### *7.1 CHOIX MÉLODIE D'APPEL*

Vous avez le choix entre cinq sonneries et cinq mélodies.

- $\bullet$  Appuyer sur  $\left(\begin{smallmatrix} \text{OK} \ \text{MEN} \end{smallmatrix}\right)$  a.
- **Utiliser 4 ou**  $\nabla$  **pour sélectionner REGLAGES AUDIO** et valider avec  $\left(\frac{OK}{MEN}\right)$  a.
- Appuyer sur **△** ou ▼ pour sélectionner le sous-menu CHOIX MÉLODIE.
- Appuyer sur (<sup>nk</sup>) ¤ pour entrer dans le menu. L'écran indique ▶ 1/10. 7/10 est le réglage par défaut.
- Utiliser 4 ou ▼ pour sélectionner le réglage désiré (1 à 10). Un extrait de la sonnerie/mélodie sélectionnée est joué.
- Appuyer sur  $\mathbb{R}$  pour sauvegarder la sélection.

### *7.2 VOLUME MÉLODIE*

### *Depuis le menu Réglages Audio :*

- Appuyer sur **△** ou ▼ pour sélectionner le sous-menu VOLUME MÉLODIE.
- **•** Appuyer sur  $\left(\begin{smallmatrix} \text{CKM} \end{smallmatrix}\right)$  a pour entrer dans le menu. L'écran indique **»** VOLUME 5.
- Utiliser **△** ou ▼ pour sélectionner le volume désiré. **NIVEAU 5** est le réglage par défaut.
- Appuyer sur  $\binom{OK}{M}$  a pour sauvegarder la sélection.

**Nota :** Si vous réglez le volume sur **SILENCE**, l'icône correspondante apparaît sur l'écran.

### *7.3 BIPS TOUCHE*

### *Depuis le menu Réglages Audio :*

- Appuyer sur **△** ou ▼ pour sélectionner le sous-menu BIPS TOUCHE.
- **•** Appuyer sur  $\binom{OK}{M}$  pour entrer dans le menu. L'écran indique **> ACT./DES**.
- Utiliser **△** ou ▼ pour effectuer la sélection. ACT est le réglage par défaut.
- Appuyer sur  $\binom{OK}{M}$  a pour confirmer.

### *7.4 EGALISEUR VOIX*

Pour un meilleur confort d'écoute, vous pouvez mettre plus de grave ou d'aigu.

### *Depuis le menu Réglages Audio :*

- $\bullet$  Appuyer sur **△** ou ▼ pour sélectionner le sous-menu **EGALISEUR VOIX** et valider avec ( $\frac{C}{C}$ KN) a.
- **Sélectionner GRAVE ou AIGUE (NATURELLE** par défaut) et valider avec  $\binom{CK}{6}$ s.

### *7.5 DÉCROCHAGE AUTOMATIQUE*

Si cette fonction est activée, lorsqu'un appel arrive, vous prenez la ligne en saisissant directement le combiné sans avoir à appuyer sur un bouton. Pour mettre fin à la communication, il vous suffit de reposer le combiné sur la base.

### *Depuis le menu Réglages :*

- Appuyer sur **△** ou ▼ pour sélectionner le sous-menu DÉCROCH. AUTO.
- **•** Appuyer sur  $\left(\begin{smallmatrix} 0 & K \\ W & W \end{smallmatrix}\right)$  a pour entrer dans le menu. L'écran indique **> NON/OUI**.
- Utiliser **△** ou ♥ pour effectuer la sélection. **OUI** est le réglage par défaut.
- Appuyer sur  $(abc)$  a pour confirmer votre choix.

### *7.6 NOMMER LE COMBINÉ*

#### *Depuis le menu Réglages :*

- Appuyer sur **△** ou ▼ pour sélectionner le sous-menu NOM DU COMBINÉ.
- **•** Appuyer sur (<sup>OK</sup>) a pour entrer dans le menu. L'écran indique **NOM DU COMBINÉ**.
- Utiliser le clavier pour entrer un nom.

**Nota :** En cas d'erreur, utiliser  $\left(\begin{matrix} \Gamma \end{matrix}\right)$ <sup>NT</sup> pour effacer.

● Appuyer sur (  $\mathbb{R}^{\infty}$ ) ¤ pour sauvegarder le nom. Un bip de confirmation est émis et le nom du combiné apparaît sur l'écran.

### *7.7 CHOISIR LA LANGUE*

#### *Depuis le menu Réglages :*

- **•** Appuyer sur  $\left(\begin{smallmatrix} \text{OK} \\ \text{MEN} \end{smallmatrix}\right)$  a pour sélectionner le sous-menu LANGUE.
- Appuyer sur  $\binom{OK}{M}$  o pour entrer dans le menu.
- Utiliser 4 ou **V** pour sélectionner la langue souhaitée. FRANCAIS est le réglage par défaut.
- Appuyer sur  $\binom{CK}{M}$  a pour sauvegarder la sélection. Un bip de confirmation est émis.

### *7.8 DATE ET HEURE*

#### *Depuis le menu Réglages :*

- Appuyer sur **△** ou ▼ pour aller dans le sous-menu DATE et HEURE.
- Appuyer sur  $\binom{CK}{K}$  a pour entrer dans le menu. Utiliser le clavier pour entrer l'année (ANN:2008), utiliser  $\triangle$  ou  $\nabla$  pour atteindre la date. Entrer la date (format : jj/mm).
- **Appuyer sur (ﷺ)** a pour confirmer la sélection et passer au sous-menu RÉGLAGE HEURE.
- Utiliser le clavier pour entrer l'heure et les minutes (format : hh:mm).
- Appuyer sur  $\left(\begin{smallmatrix} \text{CK} \\ \text{WR} \end{smallmatrix}\right)$  a pour sauvegarder la sélection.

### *7.9 RÉVEIL*

- Appuyer sur  $\left(\begin{smallmatrix} \text{CKM} \end{smallmatrix}\right)$  a pour aller dans le menu principal.
- Utiliser **△** ou ▼ pour sélectionner **RÉVEIL**.
- **•** Appuyer sur  $\binom{0K}{k}$  a pour entrer dans le menu. L'écran indique **ACT. > DÉS**.
- Utiliser **△** ou ▼ pour sélectionner **ACT.** ou **DÉS**. Appuyer sur ( $\mathbb{R}$ ) a pour confirmer.
- Si **ACT.** est sélectionné, l'écran indique **RÉGLAGE RÉVEIL**. Utiliser le clavier pour entrer l'heure du réveil (format hh:mm).
- **•** Appuyer sur ( $\frac{CK}{CKN}$ ) a pour afficher > UNE FOIS OU QUOTIDIEN puis sélectionner UNE FOIS ou QUOTIDIEN avec les touches  $\Delta$  ou  $\overline{\nabla}$ .
- Appuyer sur  $\binom{OK}{M}$  a pour sauvegarder la sélection.

### *7.10 SURVEILLANCE (APPLICABLE UNIQUEMENT AVEC DES COMBINÉS SUPPLÉMENTAIRES)*

- Appuyer sur  $(\mathbb{R})^{\infty}$  a pour aller au menu principal.
- Appuyer sur **△** ou ▼ pour sélectionner **SURVEILLANCE**.
- **•** Appuyer sur  $\left(\begin{smallmatrix} \text{CKM} \end{smallmatrix}\right)$  on pour entrer dans le menu **SURVEILLANCE**.

### L'écran indique **SURVEILLANCE COMBINÉ ?**.

A l'aide du clavier, entrer le numéro du combiné à surveiller.

**Nota :** Si vous activez la fonction surveillance à partir du combiné 1, placer le combiné 2 ou 3 dans la pièce à surveiller.

#### *! Ne pas mettre les combinés l'un à côté de l'autre.*

- **Nota :** Pour que le mode Surveillance puisse fonctionner, le combiné initial NE doit PAS être sur la base.
- **Nota :** En mode Surveillance, les combinés émettent un bip d'alerte environ toutes les 5 secondes en cas d'appel entrant. Il suffit d'appuyer sur  $\bigcap$  pour quitter le mode Surveillance et prendre l'appel.
- **Nota :** En mode Surveillance, le combiné initial peut passer en surveillance par l'écouteur du combiné en appuyant une fois sur  $\blacksquare$ . Revenir au haut-parleur en appuyant une fois sur
- **Nota :** Appuyer sur  $\binom{6}{7}$  sur le combiné pour quitter le mode surveillance.

### *7.11 VERROUILLER / DÉVERROUILLER LE CLAVIER*

Pour éviter les appuis intempestifs sur le clavier du combiné, lorsque celui-ci n'est pas sur sa base, il est possible de le verrouiller temporairement tout en restant disponible pour répondre à un appel.

Pour verrouiller le clavier :

- Faire un appui long sur  $(*_{\sim})$ .
	- 4**VERROU CLAVIER** apparaît à l'écran.

Pour déverrouiller le clavier :

• Faire un appui long sur  $(*_{\sim})$ .

### **8. RÉGLAGES DE LA BASE**

### *8.1 CHANGER LE CODE CONFIDENTIEL (CODE PIN)*

Le code confidentiel de la base est utilisé pour associer de nouveaux combinés à votre téléphone **Versatis C650 voice**.

- Entrer dans le menu en appuyant sur  $\binom{OK}{MEN}$  a.
- **Sélectionner REGLAGES** à l'aide des touches de navigation et valider.
- **Sélectionner MODIFIER CODE** à l'aide des touches de navigation et valider avec (RK) a.
	- 4L'écran indique **ANCIEN CODE \_ \_ \_ \_**.
- **Entrer les 4 chiffres de l'actuel code confidentiel (0000 par défaut) et valider avec (RK) a.** 
	- 4L'écran indique **NOUVEAU CODE**.
- **•** Entrer les 4 chiffres du nouveau code et valider avec  $(\mathbb{C}^{\mathsf{K}})$  a.
	- 4L'écran indique **CONFIRMER CODE**.
- **•** Entrer les 4 chiffres du nouveau code et valider avec  $(\mathbb{C}^{\mathsf{K}})$  a.

### *8.2 RÉGLAGE PAR DÉFAUT*

Vous pouvez toujours revenir aux réglages par défaut de votre téléphone.

- Appuyer sur  $(\mathbb{R})^{\infty}$  a pour aller au menu principal.
- Appuyer sur **△** ou ▼ pour sélectionner **RÉGLAGE DÉFAUT**.
- Appuyer sur pour confirmer. Les éléments suivants peuvent alors être programmés : **MESSAGE VOCAL** ou **TOUS RÉGLAGE**

#### *8.2.1 Tous les réglages*

Une fois que vous serez habitué à ce téléphone, vous préférerez peut-être utiliser les réglages initiaux. Pour revenir aux réglages par défaut, suivre les étapes ci-dessous.

#### *Depuis le menu Réglages Défaut :*

- Appuyer sur **△** ou ▼ pour sélectionner le sous-menu **TOUS RÉGLAGES**.
- Appuyer sur (<sup>nk</sup>) a pour entrer dans le menu. L'écran indique **OUI ▶ NON**. Le réglage par défaut est NON.
- Utiliser **△** ou ▼ pour sélectionner OUI ou NON.

**Nota :** Si **OUI** est sélectionné, tous les réglages du menu programmable sont restaurés dans leur valeur par défaut.

• Appuyer sur  $\left(\begin{smallmatrix} \text{CKM} \ \text{CKM} \end{smallmatrix}\right)$  a pour sauvegarder la sélection.

### *8.3 RÉGLAGES LIGNE*

### *8.3.1 Régler le temps de la coupure calibrée (flashing) (touche R)*

Sur le réseau public français, la durée de la coupure est de **270 ms**.

- Entrer dans le menu en appuyant sur  $\binom{OK}{M}$  a.
- **Sélectionner OPTION NUM** à l'aide des touches de navigation et valider.
- **Sélectionner TOUCHE R** à l'aide des touches de navigation et valider.
- Sélectionner **COURT** (100 ms), **MOYEN** (270 ms) ou **LONG** (600 ms) à l'aide des touches de navigation et valider  $\text{avec } \textcircled{R}_{\text{ENU}}$  a.

#### *8.3.2 Restriction d'appels*

Vous pouvez empêcher la numérotation de certains numéros commençant par (06 - 08 - ...).

- Entrer dans le menu en appuyant sur  $\binom{OK}{M}$  a.
- **Sélectionner OPTION NUM** et valider avec (BK) &
- **Sélectionner BLOQUER APPELS** et valider avec  $Q_{MENQ}^{CK}$  a.
- Entrer le code (0000 par défaut) et valider avec  $(\mathbb{G}_{\text{KNN}}^{\text{CK}})$  a.
- **•** Sélectionner à l'aide de ▲ ou ▼ ACT et valider avec  $\binom{M}{k}$ a (par défaut DESACTIVE).
- Sélectionner **APPEL BLOQUE 1**, **APPEL BLOQUE 2**, **APPEL BLOQUE 3**, **APPEL BLOQUE 4** et valider avec .
- Entrer les préfixes (de 1 à 3 chiffres) à bloquer en appel sortant et valider avec  $\binom{CK}{n}$ s.
- **Nota : NON AUTORISE / NUMERO BLOQUE** apparaît à l'écran si un appel commençant par un préfixe bloqué veut être émis.

### **9. UTILISER VOTRE TÉLÉPHONE AVEC PLUSIEURS COMBINÉS**

### *9.1 ASSOCIER UN COMBINÉ*

Votre ou vos combiné(s) sont pré-associés à la base et prêts à fonctionner. Vous pouvez associer jusqu'à 6 combinés à la base de votre téléphone. Si vous souhaitez associer un autre combiné, suivre la procédure d'association décrite cidessous.

#### *Depuis le menu Réglages :*

- Appuyer sur **△** ou ▼ pour sélectionner le sous-menu ASSOCIATION.
- **Appuyer sur (<sup>GK</sup>) a pour entrer dans le menu. L'écran indique OUI <b>▶ NON**. Le réglage par défaut est NON.
- **.** Utiliser **△** ou ▼ pour sélectionner OUI.
- Si OUI est sélectionné, appuyer sur (RK) a. L'écran indique APP RECH COMB. PENDANT 5 SEC. Appuyer sur sur sur la base et maintenir cette touche enfoncée ; l'indicateur clignote, puis appuyer sur . (Le combiné doit être à proximité de la base pendant le processus d'association). Entrer votre code (0000 par défaut) et valider avec  $\binom{m}{k}$
- **•** Appuyer sur  $\binom{OK}{M}$  . L'écran indique **ASSOCIATION**..., puis **ASSOCIÉ**.

### *9.2 DÉSASSOCIER UN COMBINÉ*

Cette procédure est à effectuer à partir d'un combiné autre que celui que vous souhaitez désinstaller.

#### *Depuis le menu Réglages :*

- Appuyer sur **△** ou ▼ pour sélectionner le sous-menu SUPP. COMBINE.
- $\bullet$ Appuyer sur  $\binom{CKN}{MEN}$  a pour entrer dans le menu. L'écran indique **OUI ▶ NON**. Le réglage par défaut est **NON**.
- **.** Utiliser **△** ou ▼ pour sélectionner OUI.
- $\bullet$ Appuyer sur  $\binom{OK}{N}$  et le message **RAPPROCHER DE LA BASE** s'affiche pendant quelques secondes, puis **OUI NON** apparaît sur l'écran.
- Utiliser **△** ou ▼ pour sélectionner OUI ou NON.
- Si vous sélectionnez OUI, appuyez sur **v**ille pour confirmer. Entrez le code (0000 par défaut). L'écran indique **DÉSASSOCIATION...** Un bip de confirmation est émis. Puis l'écran indique **DÉSASSOCIÉ** pour confirmer que le combiné est désassocié.
- **Nota :** Une fois le processus de désassociation terminé, le message **COMBINÉ DEVANT ÊTRE ASSOCIÉ** apparaît sur l'écran. Pour utiliser le combiné, vous DEVEZ réassocier le combiné selon le processus d'association.

### *9.3 APPELER UN COMBINÉ INTERNE*

- Appuyer sur  $(c)$ <sup>NT</sup> sur le combiné.
- A l'aide du clavier, sélectionner le combiné à appeler (uniquement sur la version trio).
- Le combiné appelé sonne. Sur son écran apparaît **APPEL VENANT** suivi du nom du combiné appelant.
- $\bullet$  Décrocher avec la touche  $(\mathbb{C})$ .
- Une fois la communication terminée, appuyer sur  $\binom{p}{r}$  sur l'un des combinés pour désactiver l'interphone.

### *9.4 VA-ET-VIENT ENTRE DEUX INTERLOCUTEURS*

En cours de communication avec un correspondant externe, vous pouvez appeler un combiné interne :

- Appuyer sur  $(c)$ <sub>NT</sub>, composer le numéro du combiné à appeler (uniquement sur la version trio).
	- ▶ Le correspondant externe est mis en attente.
	- 4Les 2 correspondants internes peuvent dialoguer entre eux.
- Pour dialoguer à nouveau avec le correspondant externe, appuyer sur  $({}^{\circ}\textbf{.})$ .

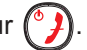

### *9.5 TRANSFÉRER UN APPEL EXTERNE VERS UN AUTRE COMBINÉ*

Pendant un appel externe, il est possible de transférer cet appel vers un autre combiné.

- Appuyer sur ( c )<sup>kr</sup> sur le combiné pour mettre l'appel externe en attente, et composer le numéro du combiné à appeler (uniquement pour la version trio).
- Lorsque le combiné interne répond, appuyer sur  $\binom{6}{7}$  afin de transférer l'appel.

### *9.6 CONFÉRENCE À TROIS (2 CORRESPONDANTS INTERNES ET 1 CORRESPONDANT EXTERNE)*

- Pendant un appel externe, appuyer sur ( c )<sup>™</sup>. L'écran indique **EN ATTENTE**.
- A l'aide du clavier, composer le numéro du combiné interne à appeler (uniquement pour la version trio).
- **•** Lorsque le combiné interne répond, appuyer sur ( c )<sup>kr</sup> pour établir la conférence. L'écran indique CONFÉRENCE sur les combinés.

Pour revenir en communication interne et mettre le correspondant externe en attente, appuyer sur  $(*_0)$ . Pour reprendre la conférence à 3, appuyer de nouveau sur  $\sqrt{1 + \frac{1}{\sqrt{1 + \frac{1}{\sqrt{1 + \frac{$ 

### *9.7 PRENDRE UN APPEL EXTERNE EN COURS DE COMMUNICATION INTERNE*

Lorsque vous êtes en ligne avec un autre combiné interne, vous pouvez recevoir un appel externe.

Pour prendre cet appel :

- Appuyer sur  $\binom{6}{2}$ .
	- ▶ La communication interne est interrompue.
- Appuyer sur  $(\P)$ .
	- 4Vous êtes maintenant en ligne avec votre correspondant extérieur.

## **10. CARACTÉRISTIQUES TECHNIQUES**

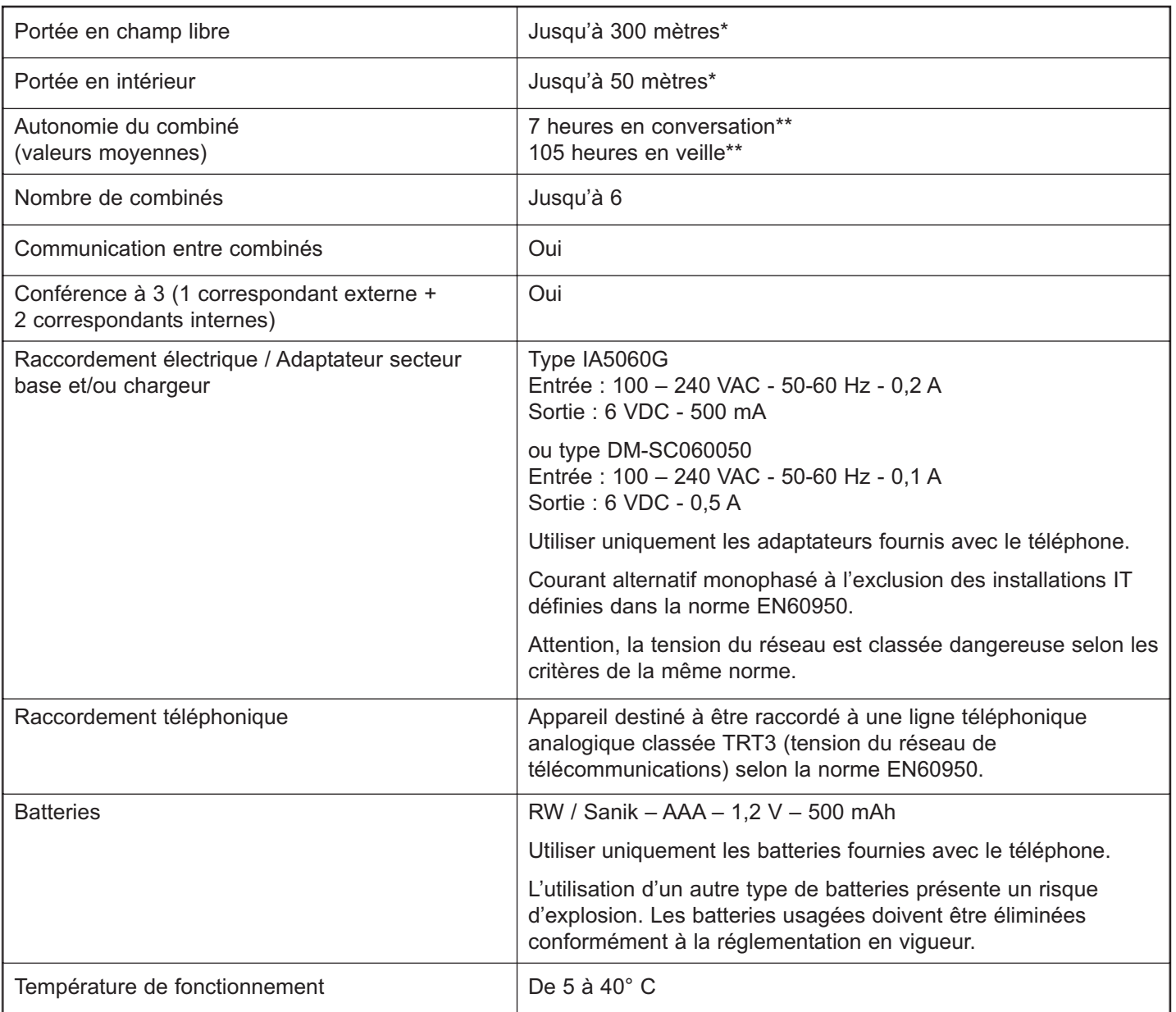

\* Variable en fonction de l'environnement.

\*\* Données dépendantes de la charge initiale des batteries.

### **11. EN CAS DE PROBLÈME ...**

D'une manière générale, en cas de problème, retirer les batteries de tous les combinés de l'installation pendant environ 1 minute, puis débrancher et rebrancher l'alimentation électrique de la base et réinstaller les batteries.

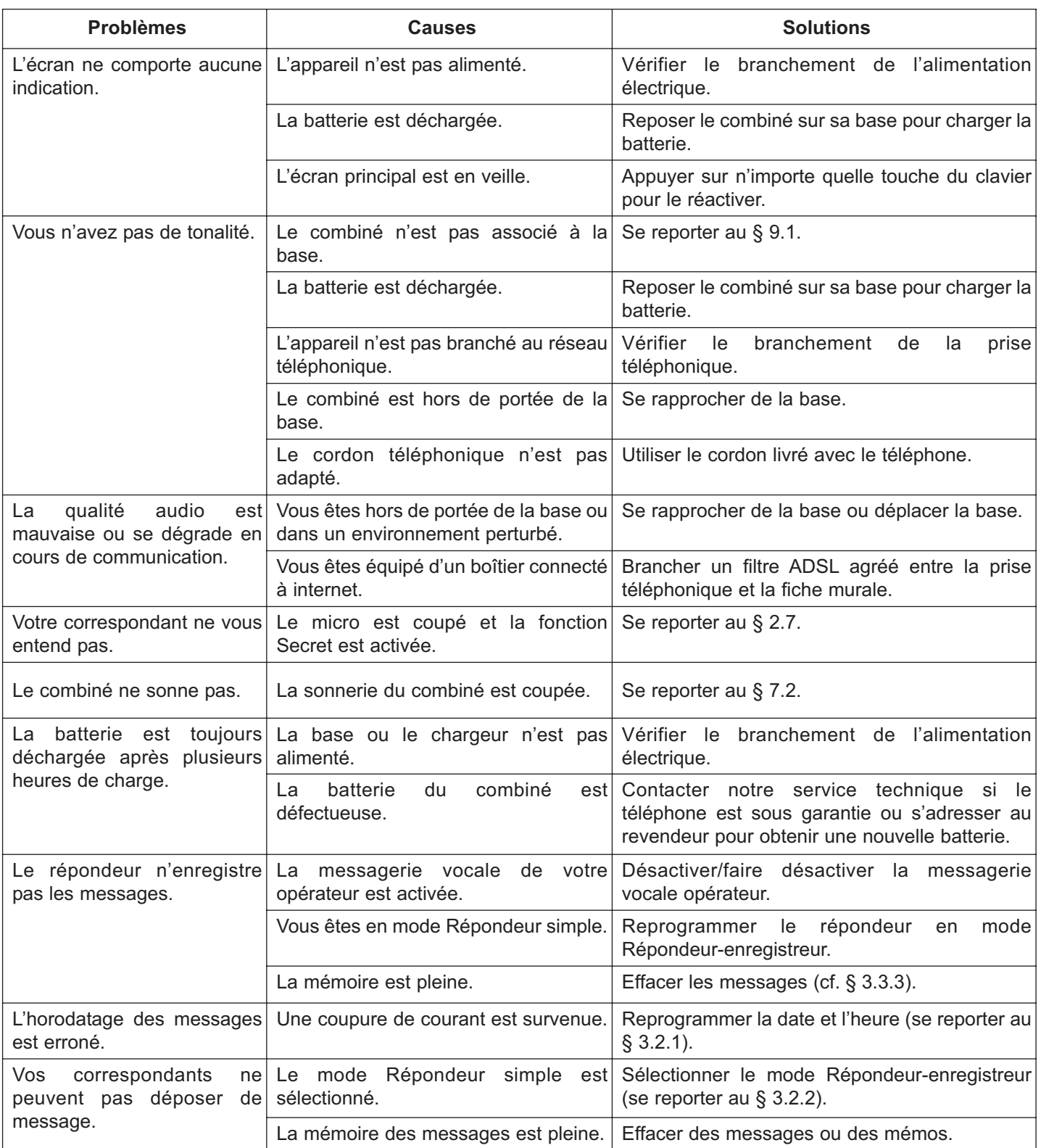

Toutefois, si le problème persiste, une assistance téléphonique est à votre disposition au numéro suivant : **0820 820 217** du lundi au samedi de 8 h 00 à 19 h 00 (appel facturé selon le tarif en vigueur).

Avant de contacter l'assistance technique, merci de noter le numéro de série de votre téléphone, situé sous la base et commençant par S/N° : ...

Par ailleurs, nous vous prions de bien vouloir contacter l'assistance téléphonique avec un autre poste téléphonique, que celui pour lequel vous appelez, et d'avoir ce dernier à portée de main pour d'éventuelles manipulations.

Le magasin où vous avez acheté votre téléphone est également en mesure de vous renseigner et d'assurer le service après-vente.

### **12. GARANTIE**

**Versatis C650 voice** est un équipement agréé conformément à la réglementation européenne, attesté par le marquage CE.

Vous bénéficiez d'une garantie légale sur ce produit et pour toute information relative à cette garantie, veuillez vous adresser à votre revendeur.

Indépendamment de la garantie légale dont les produits bénéficient, le revendeur garantit la conformité des produits à leurs spécifications techniques pendant une durée de douze (12) mois, pièces et main-d'œuvre, à compter de la date figurant sur la preuve d'achat du produit. Il vous appartient donc de conserver votre facture ou votre ticket de caisse précisant la date d'achat du produit et le nom du revendeur. Néanmoins, si la garantie légale en vigueur dans votre pays excède douze (12) mois, la garantie légale est alors seule applicable. La pièce ou le produit non conforme sera réparé ou remplacé sans frais, par une pièce ou un produit identique ou au moins équivalent en termes de fonctionnalité et de performance. Si la réparation ou le remplacement s'avéraient impossibles, le produit vous serait remboursé ou échangé par un produit équivalent.

Le produit ou la pièce de rechange, qui peuvent être neufs ou reconditionnés, sont garantis soit pour une période de trois mois à compter de la réparation, soit jusqu'à la fin de la période de garantie initiale si cette dernière est supérieure à trois mois étant précisé que toute période d'immobilisation d'au moins sept (7) jours s'ajoutera à la durée de garantie qui restait à courir. Toute pièce ou produit renvoyé et remplacé devient la propriété du constructeur.

Toutefois, la présente garantie est exclue dans les cas suivants :

- une installation ou une utilisation non conforme aux instructions figurant dans ce guide ;
- un mauvais branchement ou une utilisation anormale du produit, notamment avec des accessoires non prévus à cet effet ;
- une usure normale ;
- le non-respect des normes techniques et de sécurité en vigueur dans la zone géographique d'utilisation ;
- produits ayant subi un choc ou une chute ;
- produits détériorés par la foudre, une surtension électrique, une source de chaleur ou ses rayonnements, un dégât des eaux, l'exposition à des conditions d'humidité excessive, ou toute autre cause extérieure au produit ;
- un entretien défectueux, une négligence ;
- une intervention, une modification ou une réparation effectuée par une personne non agréée par le constructeur ou le revendeur.

Cette garantie n'est pas exclusive de l'application de la garantie légale du pays dans lequel vous avez effectué l'achat ; c'est-à-dire pour la France, cette garantie légale s'applique vis-à-vis de votre vendeur dans les conditions prévues aux articles 1641 à 1649 du code civil.

Par ailleurs, en France, les règles suivantes s'appliquent au vendeur :

"Article. L. 211-4 du code de la consommation : Le vendeur est tenu de livrer un bien conforme au contrat et répond des défauts de conformité existant lors de la délivrance. Il répond également des défauts de conformité résultant de l'emballage, des instructions de montage ou de l'installation lorsque celle-ci a été mise à sa charge par le contrat ou a été réalisée sous sa responsabilité ;

Article L. 211-5 du code de la consommation : Pour être conforme au contrat, le bien doit :

- 1. Etre propre à l'usage habituellement attendu d'un bien semblable et, le cas échéant ; correspondre à la description donnée par le vendeur et posséder les qualités que celui-ci a présentées à l'acheteur sous forme d'échantillon ou de modèle ; - présenter les qualités qu'un acheteur peut légitimement attendre eu égard aux déclarations publiques faites par le vendeur, par le producteur ou par son représentant, notamment dans la publicité ou l'étiquetage ;
- 2. Ou présenter les caractéristiques définies d'un commun accord par les parties ou être propre à tout usage spécial recherché par l'acheteur, porté à la connaissance du vendeur et que ce dernier a accepté ;

Article L. 211-12 du code de la consommation : L'action résultant du défaut de conformité se prescrit par deux ans à compter de la délivrance du bien ;

Article 1641 du code civil : Le vendeur est tenu de la garantie à raison des défauts cachés de la chose vendue qui la rendent impropre à l'usage auquel on la destine, ou qui diminuent tellement cet usage, que l'acheteur ne l'aurait pas acquise, ou n'en aurait donné qu'un moindre prix, s'il les avait connus ;

Article 1648 du code civil : L'action résultant des vices rédhibitoires doit être intentée par l'acquéreur, dans un bref délai, suivant la nature des vices rédhibitoires, et l'usage du lieu où la vente a été faite."

SOUS RESERVE DES DISPOSITIONS LEGALES, TOUTES GARANTIES AUTRES QUE CELLES DECRITES AUX PRESENTES SONT EXPRESSEMENT EXCLUES.

## **13. SÉCURITÉ**

En cas de danger, l'adaptateur secteur sert de dispositif de sectionnement de l'alimentation 230 V. Il doit donc être installé, par précaution, près de l'appareil et être facilement accessible. Pour couper le dispositif de la source d'alimentation primaire, l'adaptateur secteur doit être débranché de la prise 230 V AC / 50 Hz.

En cas de défaillance de l'adaptateur secteur, ce dernier doit être remplacé par un modèle identique.

En l'absence d'alimentation secteur ou en cas de coupure secteur, les postes utilisant des combinés sans fil ne sont plus fonctionnels.

Vous ne pourrez pas passer ou recevoir des appels en cas d'urgence.

Pour cette raison, il est recommandé d'utiliser en complément un poste téléphonique conventionnel ne nécessitant pas de courant secteur.

### **!** *Ne pas utiliser votre poste téléphonique pour signaler une fuite de gaz à proximité de cette fuite.*

En cas d'orage, il est préconisé de ne pas utiliser cet appareil.

Ne tentez pas d'ouvrir les piles ou batteries qui contiennent des substances chimiques. En cas de suintement ou de coulure, empêchez tout contact avec la peau et les muqueuses (les yeux, la bouche, le nez). Le cas échéant, rincez la partie atteinte pendant une vingtaine de minutes à l'eau courante et consultez d'urgence un médecin. Nettoyez le téléphone à l'aide d'un papier absorbant ou d'un chiffon sec et contactez votre revendeur pour changer vos batteries.

Par la présente ATLINKS déclare que le **Versatis C650 voice** est conforme aux exigences essentielles et aux autres dispositions pertinentes de la directive 1999/5/CE.

C E

### **14. ENVIRONNEMENT**

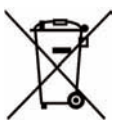

Ce symbole signifie que votre appareil électronique hors d'usage doit être collecté séparément et non jeté avec les déchets ménagers. Dans ce but, l'Union Européenne a institué un système de collecte et de recyclage spécifique dont les producteurs ont la responsabilité.

Cet appareil a été conçu et fabriqué avec des matériaux et des composants de haute qualité pouvant être recyclés et réutilisés. Les appareils électriques et électroniques sont susceptibles de contenir des éléments qui, bien qu'indispensables au bon fonctionnement du système, peuvent s'avérer dangereux pour la santé et l'environnement s'ils sont manipulés ou éliminés de manière incorrecte. Par conséquent, veuillez ne pas jeter votre appareil usagé avec les ordures ménagères.

Si vous êtes propriétaire de l'appareil, vous devez le déposer au point de collecte local approprié ou le remettre à votre vendeur contre l'achat d'un appareil neuf.

- Si vous êtes un utilisateur professionnel, référez-vous aux instructions de votre fournisseur.
- Si l'appareil vous est loué ou remis en dépôt, contactez votre fournisseur de service.

ATLINKS, soucieux de préserver l'environnement, a équipé cet appareil avec une alimentation secteur de technologie à découpage, offrant un meilleur rendement. Ses atouts sont donc non seulement une très faible consommation d'énergie électrique, mais aussi une réduction de l'encombrement par rapport aux alimentations conventionnelles utilisées sur la gamme précédente.

Les piles ou batteries usagées de votre téléphone (s'il en est équipé) doivent être éliminées conformément à la réglementation en vigueur sur la protection de l'environnement. Veuillez vous conformer aux réglementations locales. Vous devez rapporter vos piles ou batteries à votre revendeur ou les déposer dans un centre de récupération prévu à cet effet.

*Aidez-nous à préserver l'environnement dans lequel nous vivons !*

© ATLINKS 2010 - Reproduction interdite

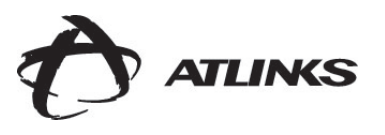

ATLINKS Europe *Services commerciaux et marketing :* www.atlinks.com

**22, Quai Gallieni - 92150 Suresnes - France**

Société par Actions Simplifiée au capital de 500 000 € - 508 823 747 RCS Nanterre